#### Trail-O

#### Management using Sportident, manual or mixed

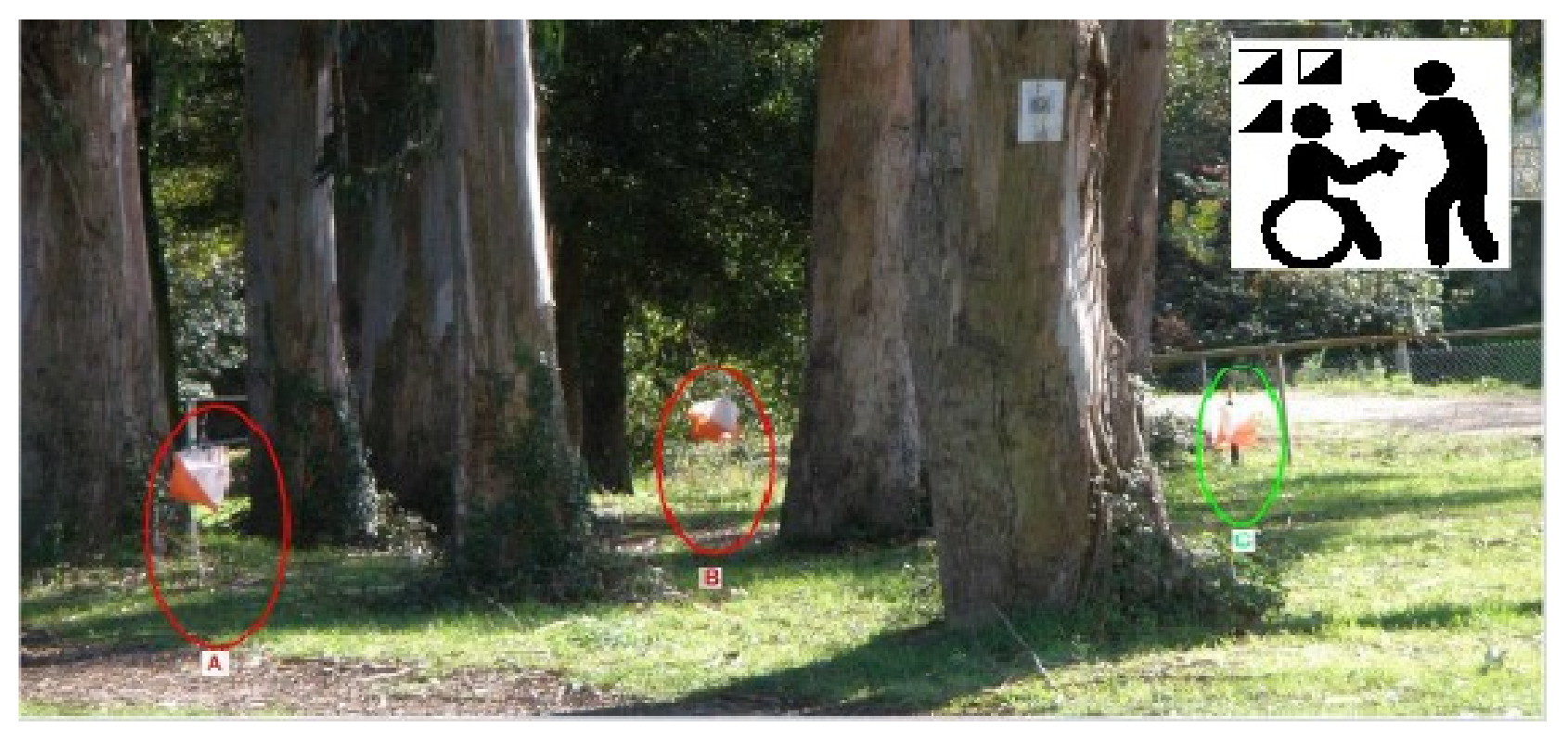

# Trail-O. A definition

- It is a sport that includes interpretation of map and terrain
- Competitors visit control points marked on the terrain generally in an established sequence
- Using the map, with the help of a compass, choose which of a series of flags represents the one in the center of a printed circle, as defined by the control description
- This decision must be recorded

#### Courses format

- PreO. Consists on a set of normal controls and another set of timed controls (which are put in groups)
- TempO. Consists on timed controls only (put in groups)

\*El cronometraje se refiere a registrar el tiempo empleado en tomar la decisión

# Participation categories

- Open. No distinction is made between sexes, ages or physical ability
- Paralimpics. Only competitors who have a permanent disability that significantly reduces their mobility

#### PreO results

- Normal control answered correctly sums 1 point
- Timed controls (per group)
	- $-$  Max time available  $=$  30 sec. x #controls
	- The answers and the time invested are written
	- Each incorrect answer = penalty of 60 sec.
	- No answer = error
- Clasification: by points; equal points, by sum of time in timed controls

# TempO results

- Timed controls (per group)
	- $-$  Max. Time available = 30 sec. x #controls
	- The answers and the time invested are written
	- Each incorrect answer = penalty of 30 sec.
	- No answer = error
- Clasification: by sum of time of all timed controls

#### Other considerations

- Time limit to make the course
- Exceeding the time limit involves penalizing a number of points for each block of minutes exceeded
	- For example, 1 penalty point for each 5 minutes
- The course can be declared in free order or in specific order
- Neutralizations can be set, for example to put groups of timed controls during the course

# Management using Sportident

- Parameterization of SITiming ???
- Specific software: **ControlOPrecision**

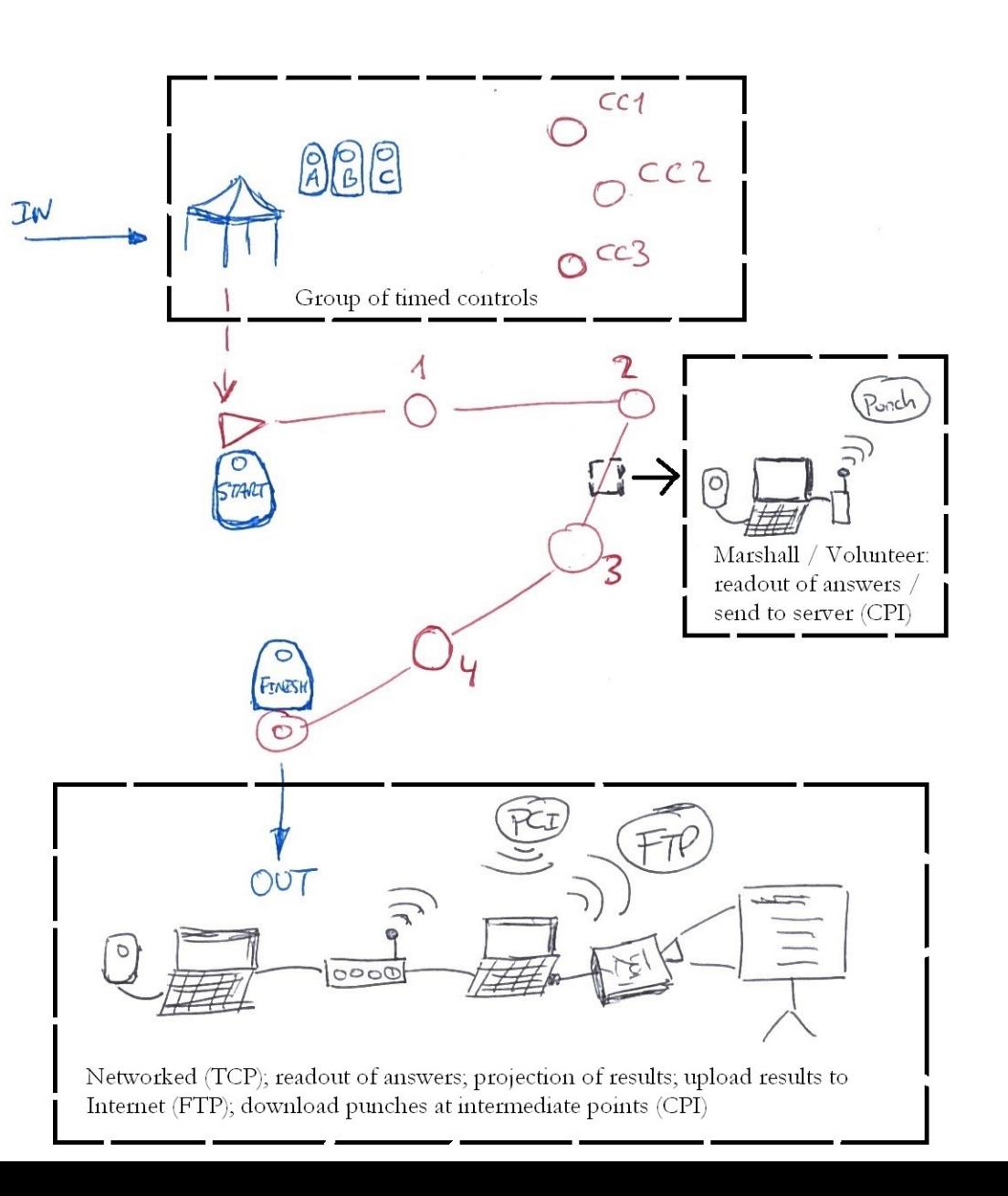

# ControlOPrecision. Download

- Material available from the following URL:
	- [http://www.jaruori.es/compartir\\_en.html](http://www.jaruori.es/compartir_en.html)
- 3 downloading options:
	- Complete with JRE: files of the program + Java execution environment (JRE), so that it does not matter if Java is installed on the PC or not
	- Complete without JRE: only the program files. It depends on having Java already installed
	- Last changes: files to be overwritten when a program update occurs without having to download all the material again

### ControlOPrecision. Instalation

- It consists only in saving the downloaded files in a location, eg. in [D:\ControlOPrecision](file:///D:/ControlOPrecision)
- The program is executed through the batch execution file (ControlOPrecicion.bat)
- The current distribution is prepared for Windows systems. The program works on Linux but needs a distribution that is not yet available for download

# Ways of managing an event

- Manual. The answers are recorded by hand. Results calculated and displayed automatically
- Semiautomatic. Manual management. Configuration of the results template, scanning and automatic checking with manual confirmation
- Sportident:
	- Partial. Manual response annotation. Course time control with Sportident (only needs start and finish stations = 2)
	- Partial extended. Course time control with Sportident. Also with Sportident, timing and answers of timed controls (start and finish, plus start chrono in group, stop chrono in group and one for each answer (including no answer,  $X$ ) = 11
	- Total. Answers and times with Sportident readout

#### Template configuration

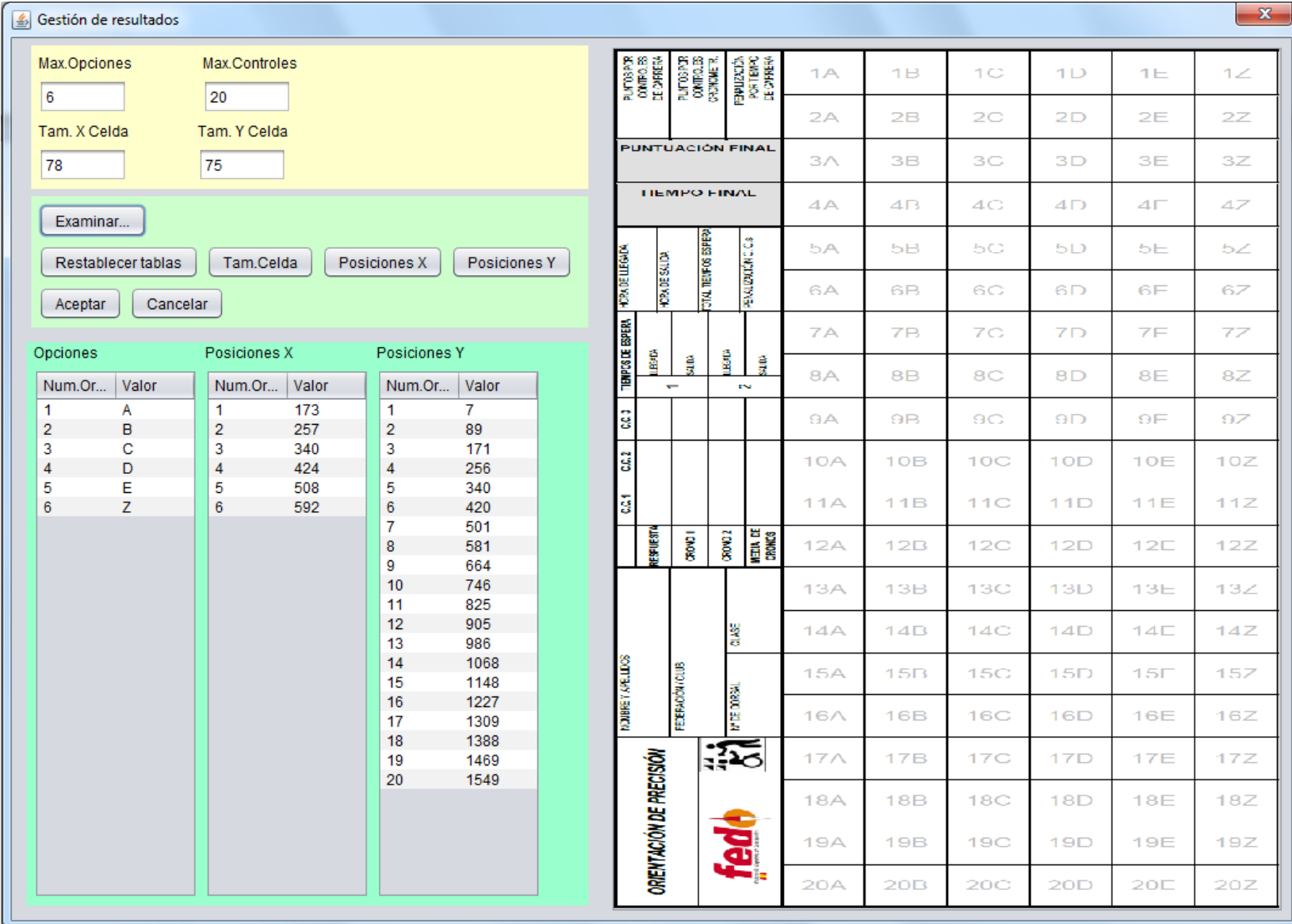

### Scanning / Checking

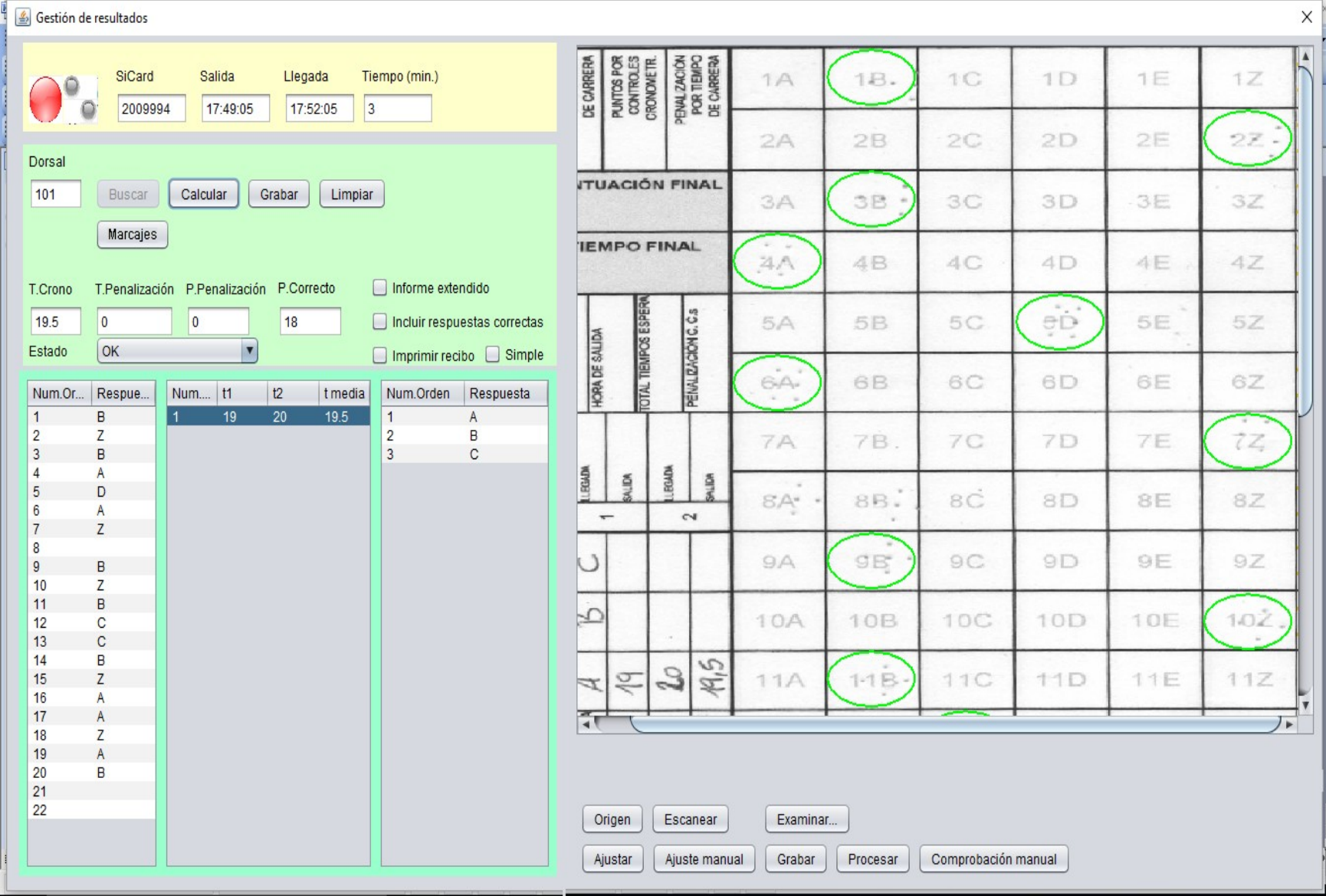

# Program configuration

- Event. Description, initial date/time, type
- Serial port. Link to readout station. Optional if Sportident is not used
- Template. Parameterization of the answer sheet. Optional if the answer sheet is not scanned
- Remote servers:
	- Use of several networked PCs; for ex. 1 for readout, another for results, checkings, graphism
	- Radiocontrols. Readout in the middle of a course, sending to radiocontrols server and provisional results update during the competition
	- Results upload by FTP. For direct publishing
- Graphism. Generation of images with intermediate results to be incorporated on a live video streaming

# Event configuration

- Categories
	- Basic. Name, number of groups, number of controls
	- Extended. Time limit, penalties for excess, points for a correct answer, mandatory linear route, not answered, rectifications, timing of the timed groups
- Clubs. It can be fed when importing the participants
- Answers for normal controls. Answer options, code of the Sportident station associated to each answer
- Groups of timed controls. Limit, penalty if exceeded, code of the station for each answer
- Timed controls
	- Basic. Options, correct answer, group to which it belongs
	- Extended. Points, penalties, time limit, code of the station for each answer (if treated individually, not by group)
- Participants. Bib#, name, SiCard, start time, category, club
	- It can be imported from a CSV file in OE2010 format (this is because our registration system offers such type of file to the organizer once the registration period ends)

# Follow-up. General panel

- SiCard reading
- Participant search, calculation of results, list of punches, view of results, ticket printing options
- Annotation of answers: normal, groups of timed controls, timed controls

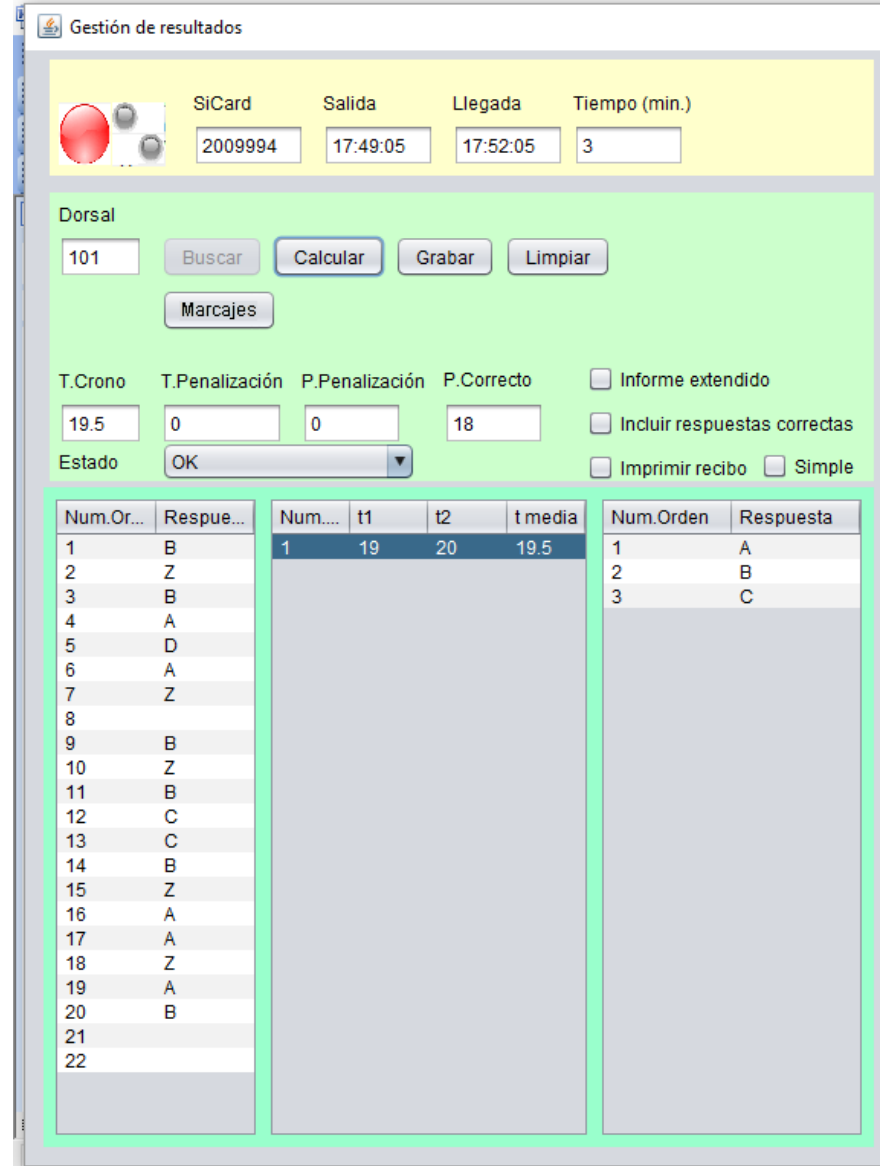

# Follow-up. List of results

- It shows a classification
- Writes in HTML. It allows to export and to print
- It can be run at the same time as the follow-up general panel
- Automatic and periodical refreshment of the results

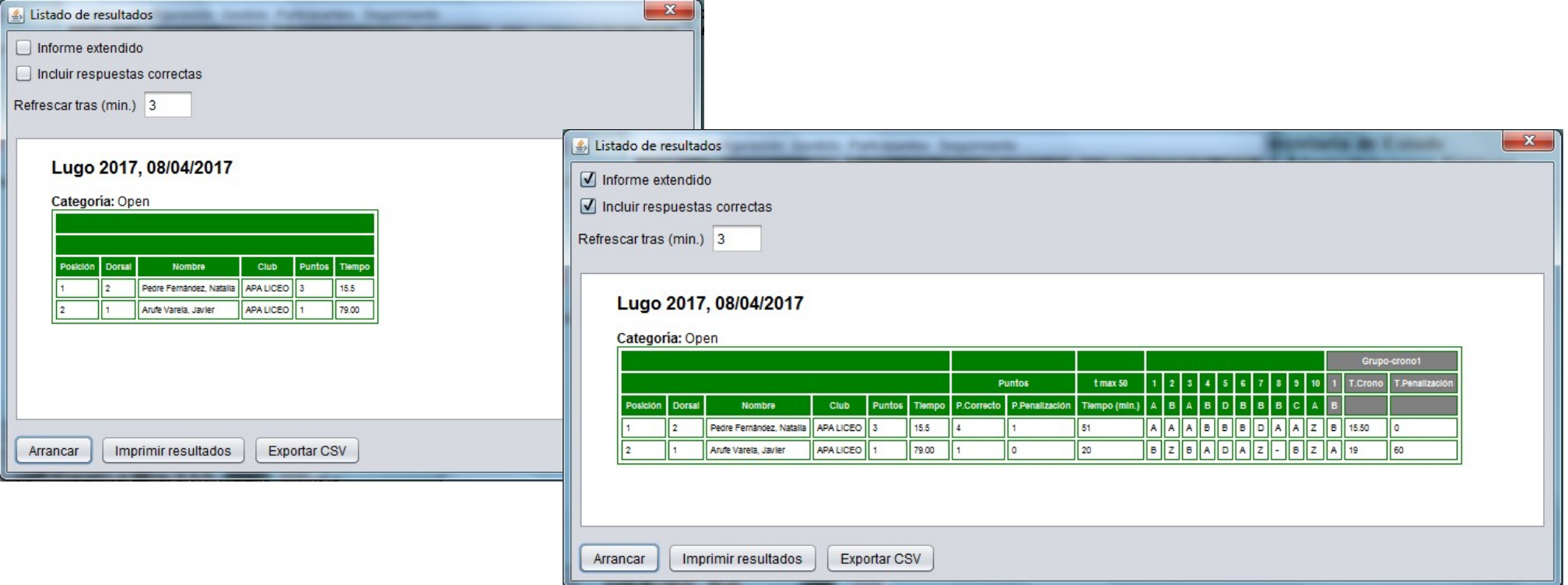

# Results for a graphism

- From the list of results or from the results of a bib number
- It generates an image with transparency that can be placed over other graphical content, like a live video streaming

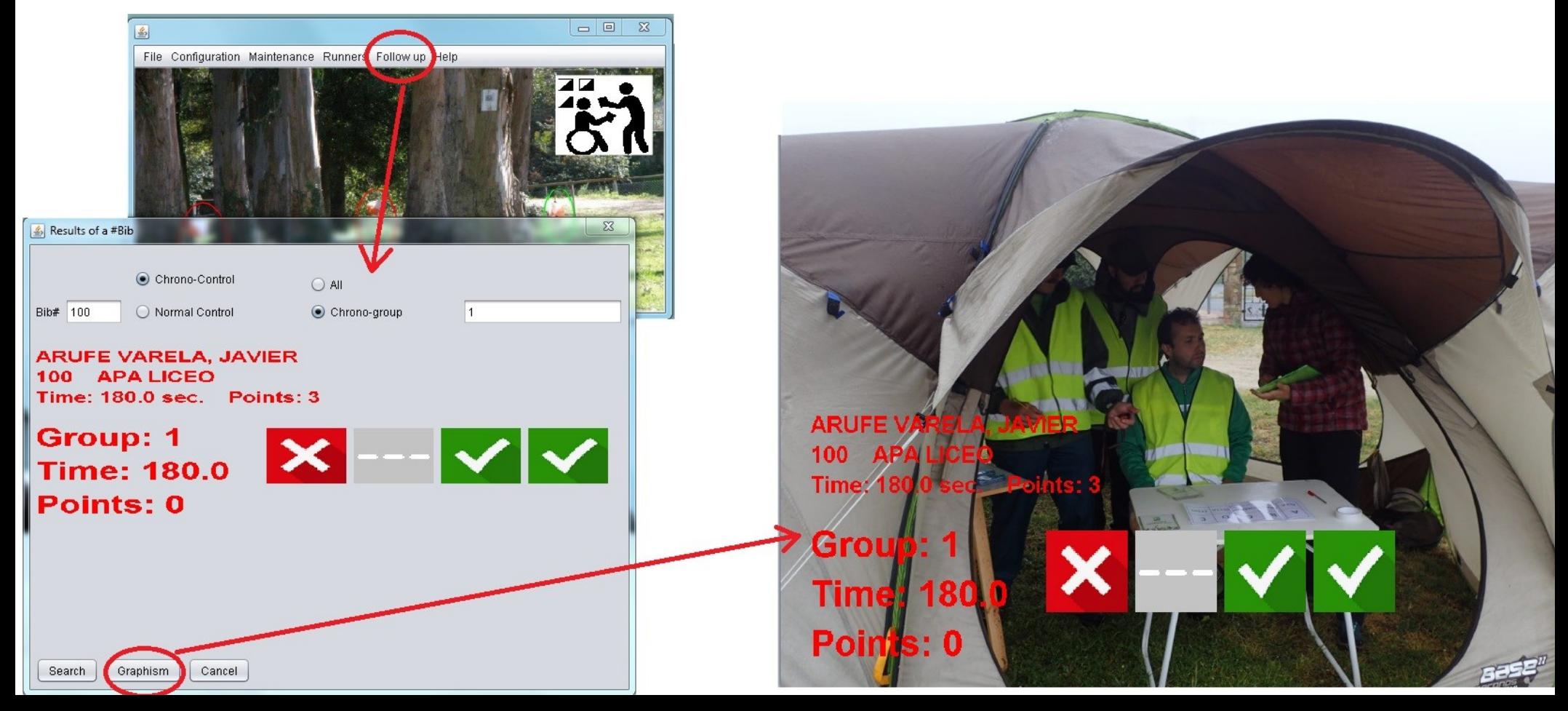

# Timed controls groups management

- A. PreO with unique timing of all controls of the same group
	- Actually used by FEDO
	- Art. 16.15 of IOF rules
- B. TempO with unique timing of all controls of the same group
	- Art. 16.16 of IOF rules
- C. PreO with Start & Stop for each control of the same group
	- Art. 24.2 of IOF rules

# Sequence of punches by mode

- A. Stations are not shared. Global timing to the group
- B. Stations are not shared. Individual timing to each control of a group
- C. Stations are shared. Global timing to the group
- D. Stations are shared. Individual timing to each control of a group

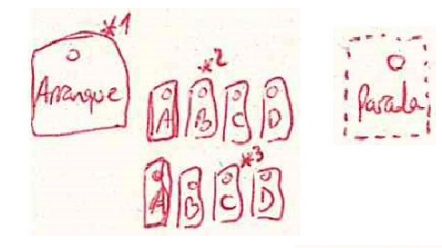

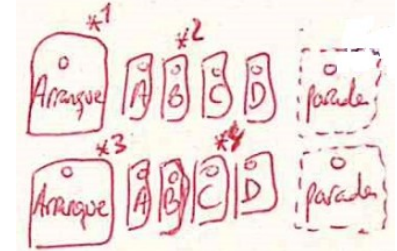

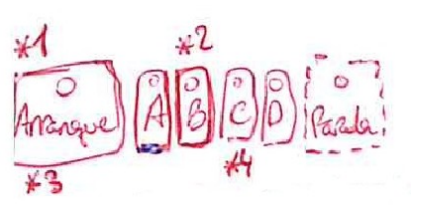

Parado

## Recommended sequence of punches

- Corresponds to previous case C (share stations, global timing)
- First timing, then punching
- At begining, punch start station
- Answers are written on paper. When hearing last answer, punch stop station. Manual timing could also be done, in case of disputes or errors
- Punch first answer; punch start; punch second answer; punch start; punch third answer
- It could be good to have an additional station, with the same number as start, but with label "Change" to mean that is the station that makes the change between answers. So, punch first answer, Change, second answer, Change, third answer

#### In the must have...

- Non-professional finishing, lack of robustness in the handling of all windows and data
- Customizing the results screens
- Does not include the management of relay events or accumulated results of several days

# To keep in mind...

- In each field, write the kind of value that is expected (if number, a number, etc)
- SI-11 and SIAC cards emit light and sound signals after punching. During that time they do not allow to punch again. Problem facing several timed controls in the same group
	- You can use the old Si-Config to reduce the time of those signals
	- Organizer can make the timing first and punch the answers later on, all with Sportident (see slide about recommended sequence)